Adobe Photoshop 2021 (Version 22.0.1) jb-keygen.exe License Code & Keygen PC/Windows

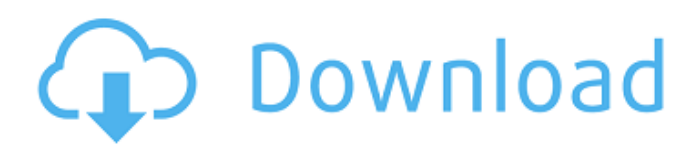

## **Adobe Photoshop 2021 (Version 22.0.1) Activation Free Download**

Some Photoshop buyers prefer the newer Adobe Lightroom instead of Photoshop. However, not all tasks are suitable for all photo editing apps. You can use Photoshop for a wide variety of photo editing tasks, such as retouching an individual photo, color correction, converting a picture to blackand-white, adjusting the overall brightness and contrast of an image, as well as adding a specialized element or effect to the photo. This section contains tips to help you get more from Photoshop to turn a good photo into a great one. Keep a Photo Editor in Your Suite As with any powerful software, be careful what you write to the hard drive. If you accidentally delete a file, which can happen in a few seconds with Photoshop, you can always recover a file using an undelete utility. (You can also use a recovery tool if you use Windows.) But even if you don't actually delete a file, Photoshop may still change the way you save it. Instead of saving files to the same folder or using a filename that includes the file type, Photoshop may save files to a new folder. And it may even name a file that has a common extension so that it can be mistaken for a completely different file type. You can try to find out what's going on by opening the Preferences dialog box. Photoshop may also save a file in a compressed format. In some cases, the full details about your image may be changed. When you edit a photo, you may indicate that the image is a JPEG in the Save For Web dialog box. If you don't, Photoshop may convert the image to a non-JPEG format, such as the compressed TIFF format. Although you can change the default settings for saving files in the Photoshop preferences, I usually use one of the Photoshop settings to tell Photoshop what to do when saving images. For example, I usually use the Save For Web option to save JPEG files that I am going to share on the Web. The trick is to make sure that you don't automatically change the file format or add details about the file that you don't want. Even if you don't change the file type, you may have added filters or effects that you don't want. For example, the TIFF format has a much larger file size than the JPEG format, so you may not want to add file size and file type information to a TIFF file. If you save a high-resolution copy of an image

## **Adobe Photoshop 2021 (Version 22.0.1) Crack+ Download PC/Windows**

Elements might look like Photoshop, but underneath it is radically different. There are no advanced pixel-editing tools, such as healing brushes and the clone tool, just as there are no complex color or retouching tools, like the Healing brush or the Clone stamp. The program's simplicity means that Elements can be used by a wide range of users. This guide will teach you how to use Photoshop Elements 15, the latest version. A complete course on Photoshop Elements is also available. Editing with Photoshop Elements 15 Elements is a simplified version of Photoshop, with some basic and handy editing features. To make a picture look like an image from a camera, select an image, click Edit Image..., Adjust Menu and choose Adjust Sharpness. This makes the image appear blurry to let you concentrate on the image, reducing distractions. If you use this simple adjustment with a highquality, professional camera, the results are stunning. To achieve this effect with Elements, follow these steps: You might need to use the interpolation filter, which makes an image appear sharper. Click and hold (⌘) on the top left and click on the dot next to Interpolation. This is an example of how it looks. Once you have pressed Interpolation, you should click OK. You can make further adjustments to sharpen your image: If you make a mistake, you can undo the change. Click and hold (⌘) on the top left of the screen, then press the U key. The other simple adjustment that Elements offers is Lasso. This tool allows you to draw a selection box and edit it. Create a square box by dragging from the start point to the end point. Click once to select the region of the picture that you want to cut. This is a good tool to use with delicate pictures, such as a flower or a baby. This is an example of how it looks. If you click on the selection box, you can crop the picture. Photoshop has many advanced tools, such as layers, channels, and layers styles, which are useful for fine-tuning your pictures. You can use the crop tool to make each part of the image less large. For example, you can make one part of the image taller than the others. To start this process, click on the crop tool

(V). This is an example of how it looks. 388ed7b0c7

## **Adobe Photoshop 2021 (Version 22.0.1) [2022]**

Brushes Brushes are a major part of the Photoshop package, and they come in a wide range of shapes and sizes. Brushes can even have textures added to them, giving them a more realistic appearance. There are hundreds of brushes included with Photoshop, but you can easily create your own using the techniques we discuss below. This chapter discusses a few basic techniques for creating brushes in Photoshop, but you can find out more about creating brushes in the Photoshop User Guides. Start by opening a new document and creating a new layer for all of your brush work. Most of the brushes in the Photoshop Brushes Pack don't work very well when copied onto a new layer, so you may want to create a new layer called a "main layer" and work in the "main layer" for this project. First, select the type of brush you wish to create. For most brushes you may select "Brush Tool" and "Brush Presets." If you have a Brush Preset you wish to use, select the brush's name from the Brush Preset menu. If you want to create your own brush, select "Custom Brush." When you select Custom Brush, you have a choice of different options. If you're creating a brush for an existing image, select your image from the browse window and select the part of the image you wish to use to create the brush. If you wish to create a new custom brush, you can type a name in the Name text box. Make the Bristle Size large, and then adjust the Pattern and Shape by clicking the appropriate buttons. To change the Shape, click the Stylize button. The Options box appears, and you can select any of the different shapes available for brushes, including stars, leaves and bugle. To create a finish, such as a solid or radial gradient, select the Fill box and then click the button that appears next to it. The gradient selector box appears, where you can select any of the available gradients from the four areas. To adjust the scale of the pattern, click the Scale the Pattern box and then click and drag it up or down. To adjust the color gradient, drag the midpoint on the line from the top to the bottom to adjust the location of the gradient. Click the button that appears next to it to make the gradient continuous. To adjust the color of the gradient, drag the midpoint down on the line from the top

## **What's New In?**

The Dropper tool is used to select an area of an image and copy it to the clipboard. The Paste option lets you paste the area into a new location. The Path tool is useful to create or edit vectors. It works in much the same way as other vector tools. The Blur tool is used to blur an area of an image. The Sharpen tool is used to make objects more defined and to remove unwanted objects from the image. The Eraser tool is used to remove parts of an image. The Eraser tool also works with the Clone Stamp. The Healing brush allows you to repair large areas of an image. The Burning brush is used for fast and dramatic corrections. The Deselector is used to select specific areas of an image. The Fade tool is used to make a transition between one image and another in a more gradual manner. The Magic Wand tool can be used to select an area of an image based on specific criteria. It is also useful for copying a color from one area of an image to another. The Gradient tool is used to fill a shape in an image with a color. The Gradient Mesh tool allows you to create a gradient mesh to use as a texture for various effects. The Healing Brush is used to repair small areas of a damaged image. The Pattern Stamp tool is used to duplicate an image's coloring and pattern with different options. There are also other tools that are very useful. For example, the Invert tool can be used to turn a photo with colors into a photo with black and white. For those who love to play with the different tools, the 100 best Photoshop PSD brushes is a good start. Photoshop comes with a multitude of features, fonts, effects, and brush or pen tools. Here are some of the most common ones: Brushes are one of the most popular tools in Photoshop. They can be used for various effects, including compositing, painting, erasing and retouching images. The Clone Stamp allows you to copy pixels from one area of an image and paste them into another area. This is useful for repairing damaged or corrupt images. The Dropper tool is used to select an area of an image and copy it to the clipboard. The Paste option lets you paste the area into a new location. The Path tool is useful to create or edit

vectors. It works in much the same way as other vector tools. The Blur tool